# **KIT ARDUINO AUTO INTELLIGENTE 2WD**

**Niveau : Débutant GK-KIT-003**

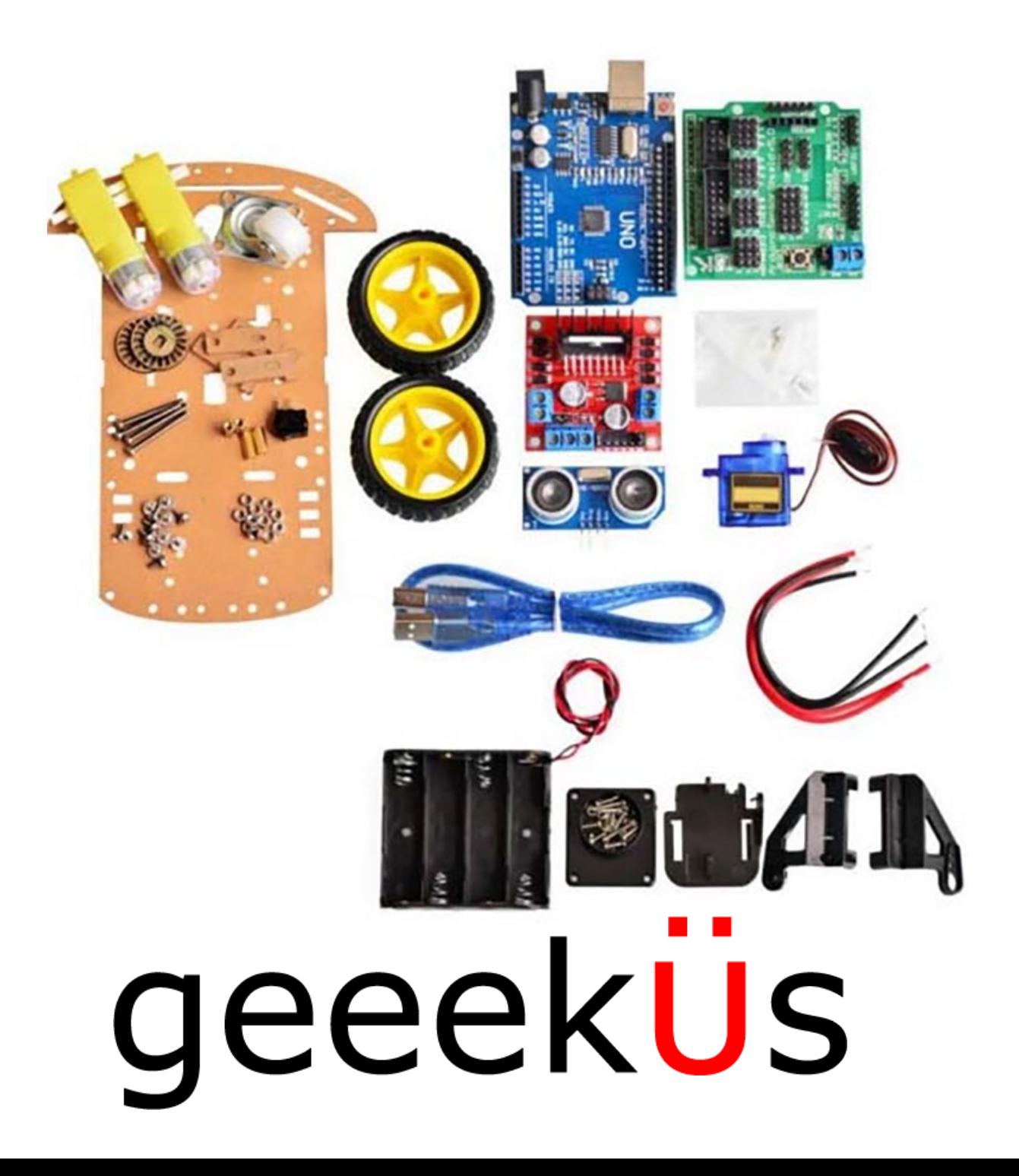

# **Liste de**

**pièces: Assurez-vous d'avoir ces pièces avec ce kit**

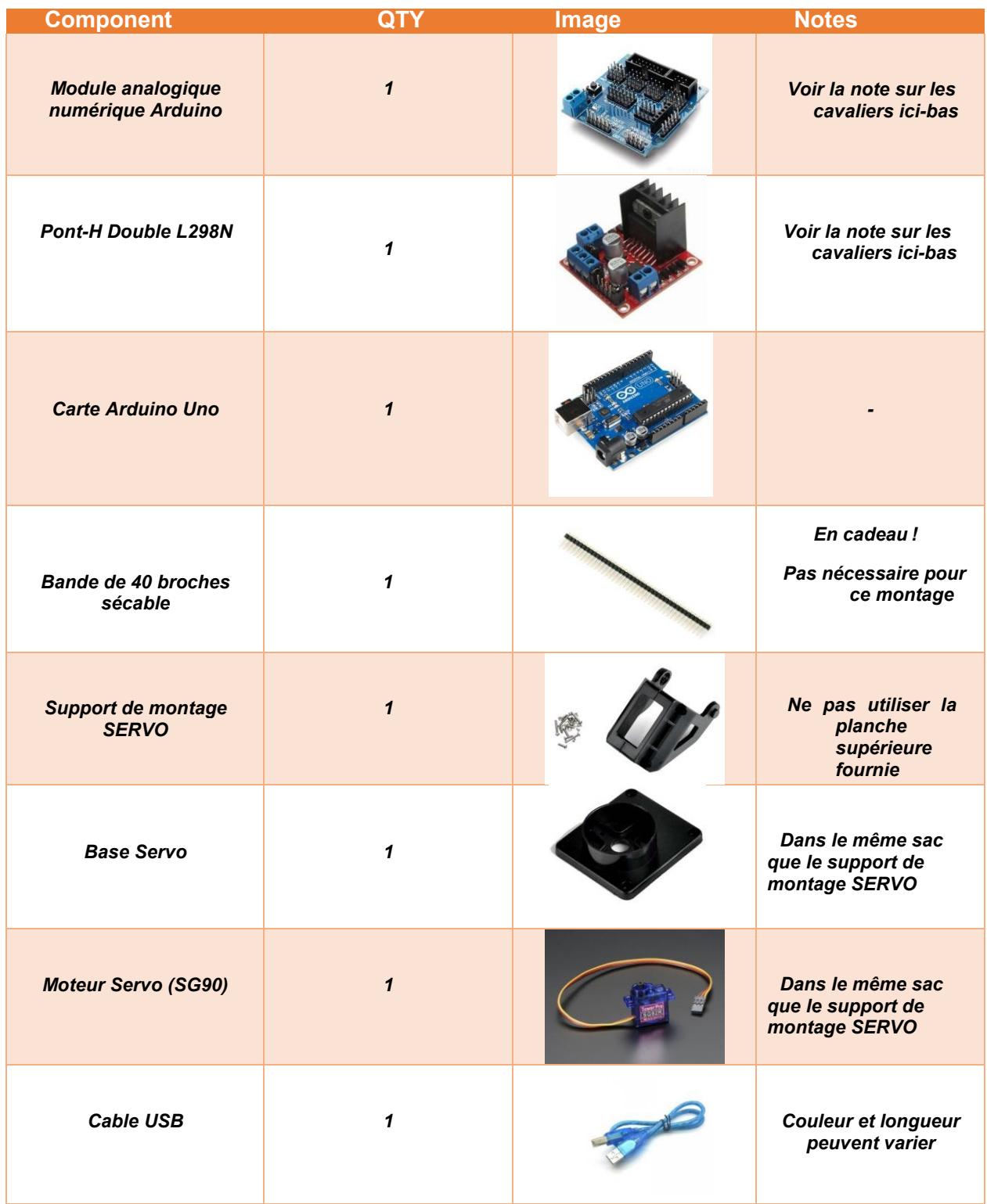

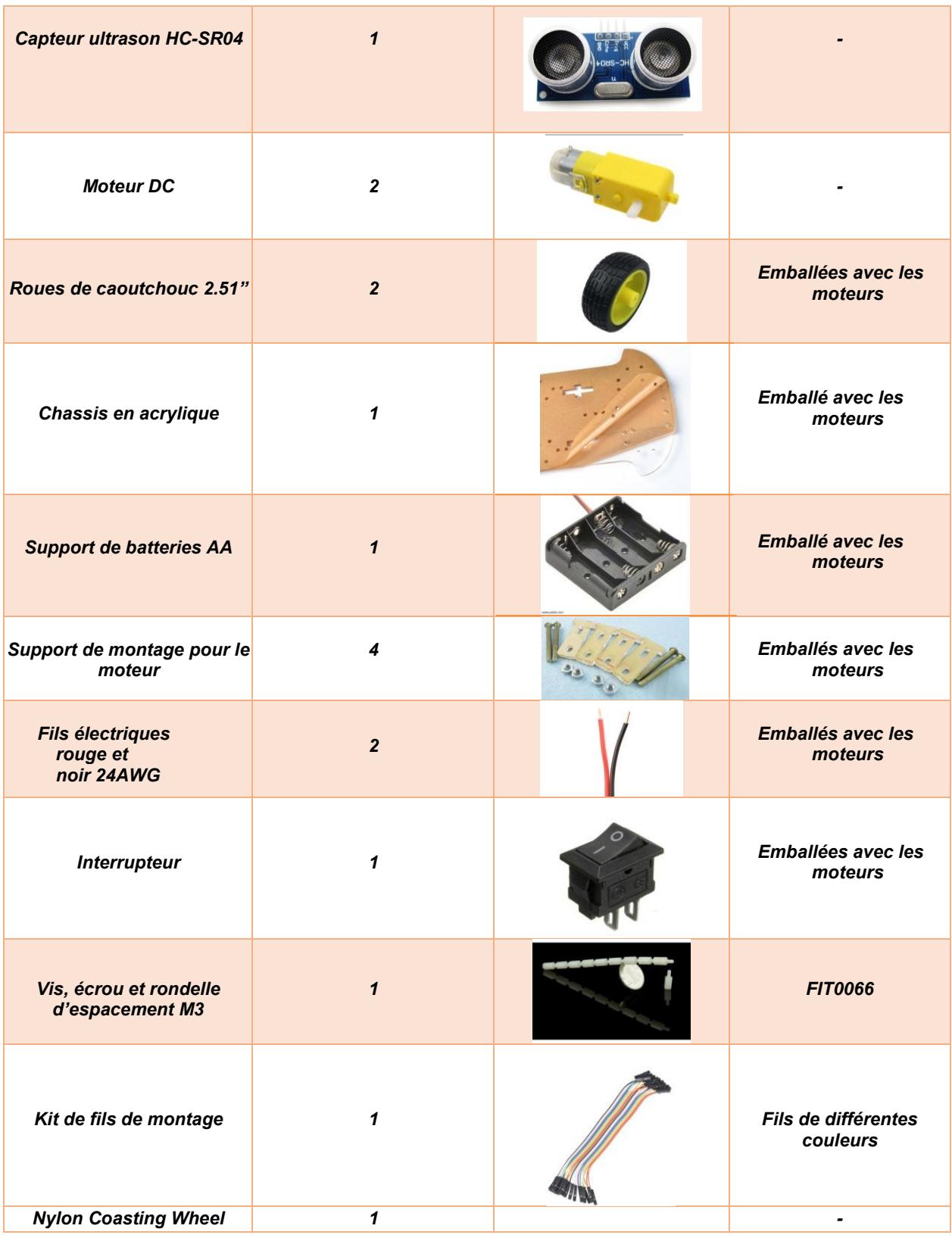

#### Note :

**Assurez-vous que le cavalier indiqué par un cercle jaune sur le module Arduino et sur le pont-H soit installé. Si les cavaliers manquent n'hésitez pas à les courtcircuiter en les pliant pour se toucher ou à utiliser un fil électrique**

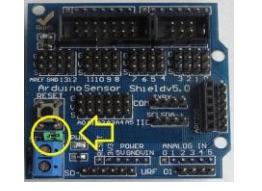

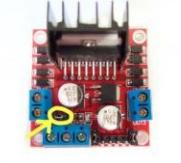

#### **Outils recommandés :**

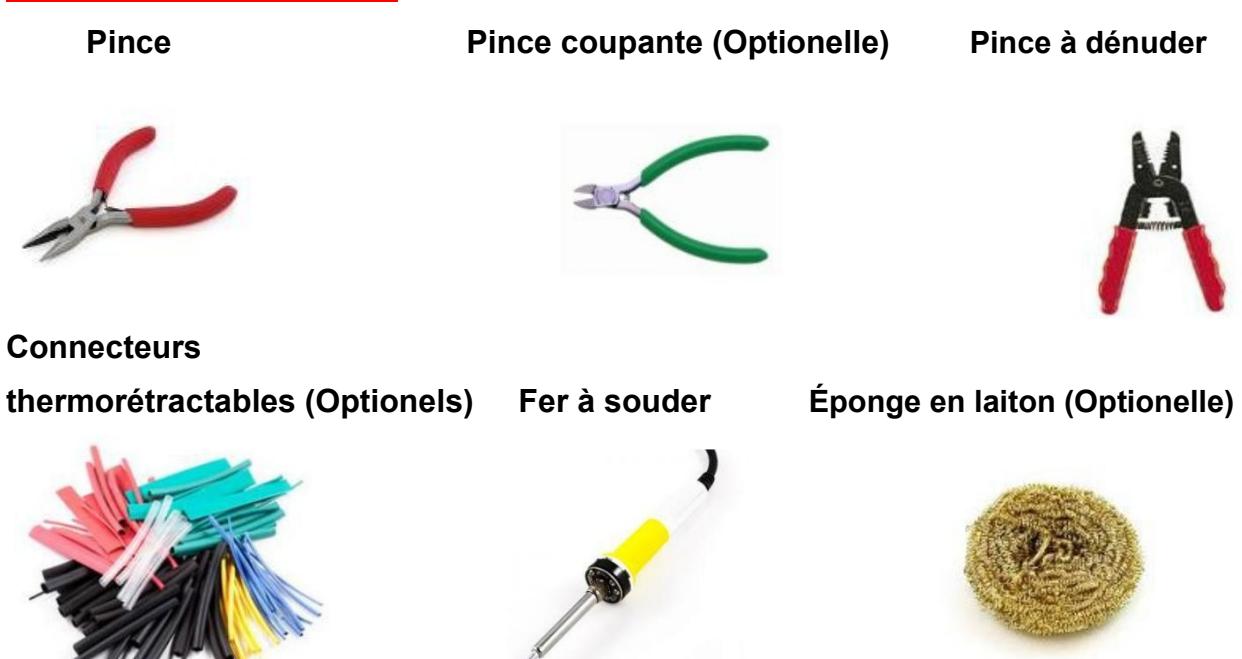

**Tournevis (+)**

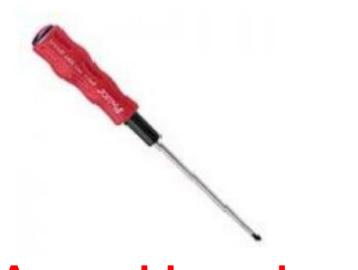

**Assemblage du cadre :**

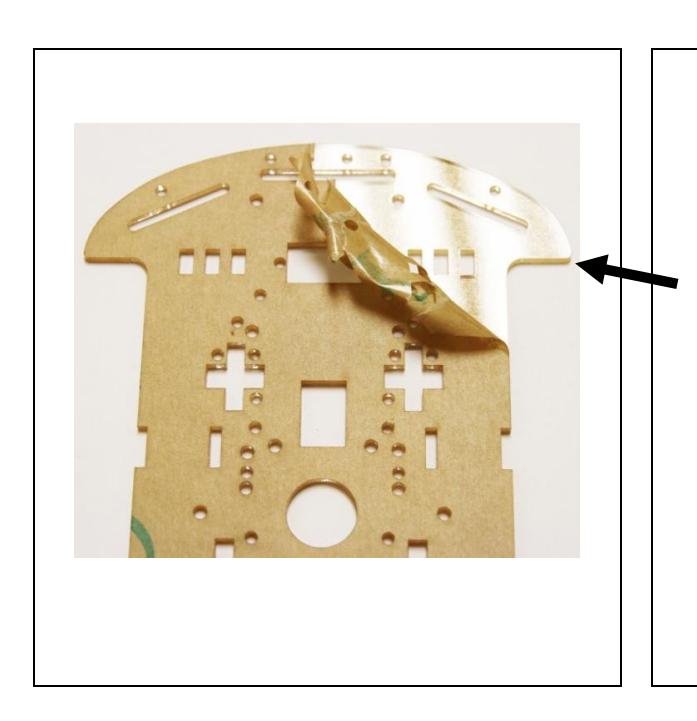

- Déballez le cadre, le moteur, le porte-pile et les divers composants.
- Pelez les deux côtés du papier acrylique. Vous pouvez commencer de chaque côté du coin supérieur et continuer votre chemin vers le bas.
- Pour ce manuel, je n'enlèverai qu'un côté pour faciliter la démonstration visuelle.
- Des supports de montage de moteur sont utilisés pour fixer les moteurs au châssis.
- Faites glisser le support dans la fente indiquée dans le cercle rouge et retournez l'appareil pour commencer le montage des moteurs!

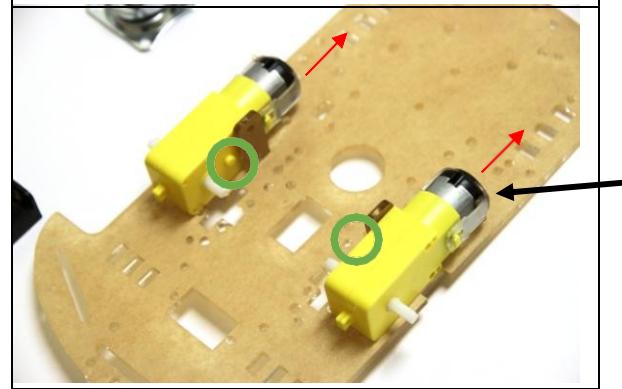

• À l'aide d'un fer à souder, soudez le fil rouge à la broche la plus éloignée du cadre et le câble noir à la broche la plus proche du cadre.

(Vous pouvez également entortiller le câble sur le moteur)

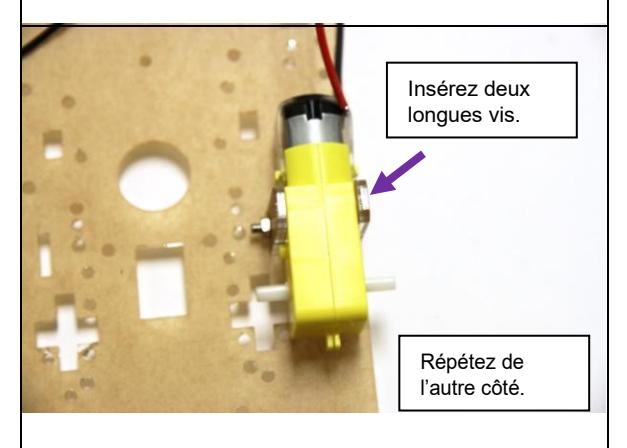

- Utilisez les entretoises en laiton et les vis cruciformes et montez la roue centrale du même côté que les moteurs.
- La roue s'alignera sur les trous encerclés.

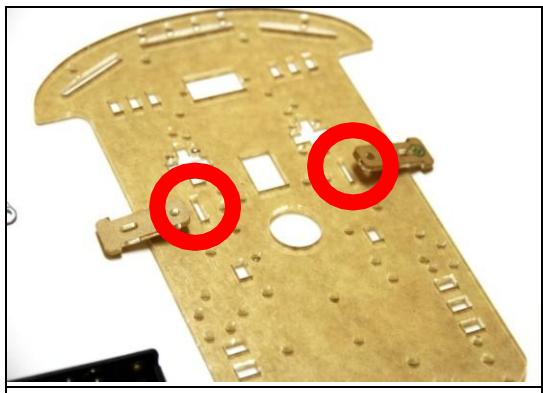

- Assurez-vous que le point est dirigé vers l'intérieur lors de l'assemblage du cadre sur le châssis. Illustré avec un cercle vert.
- Les fils conducteurs seront tournés vers l'extérieur.
- Les moteurs seront tournés vers l'arrière. Illustré avec la flèche rouge.

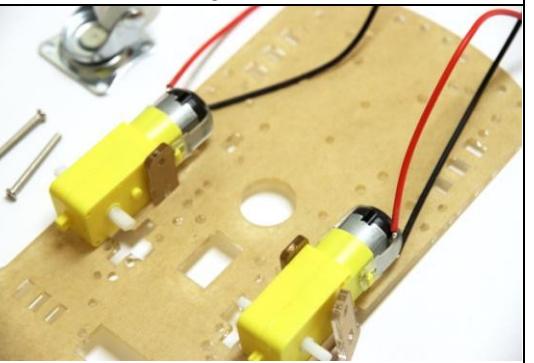

- Placez l'autre support moteur sur l'extérieur, la rainure permettra au support de glisser.
- Faites glisser la longue vis dans les deux supports et le moteur.
- Pour serrer l'écrou, appuyez doucement sur le moteur et le support, puis poussez l'unité vers l'extérieur. Vous pouvez également utiliser une pince pointue pour fixer l'écrou.

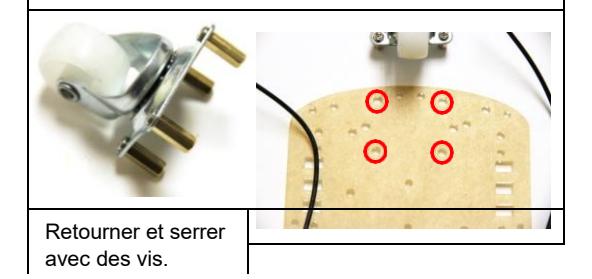

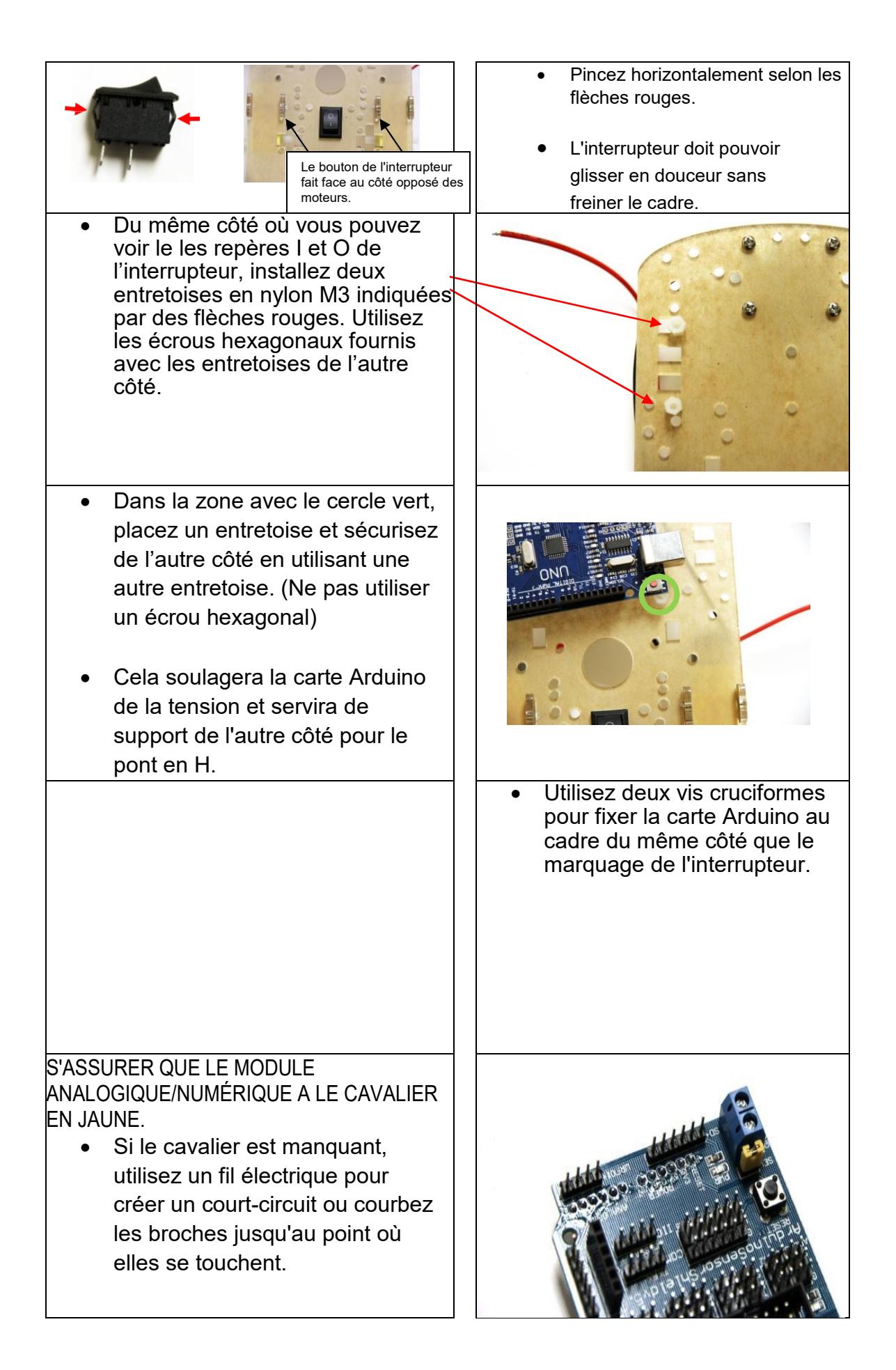

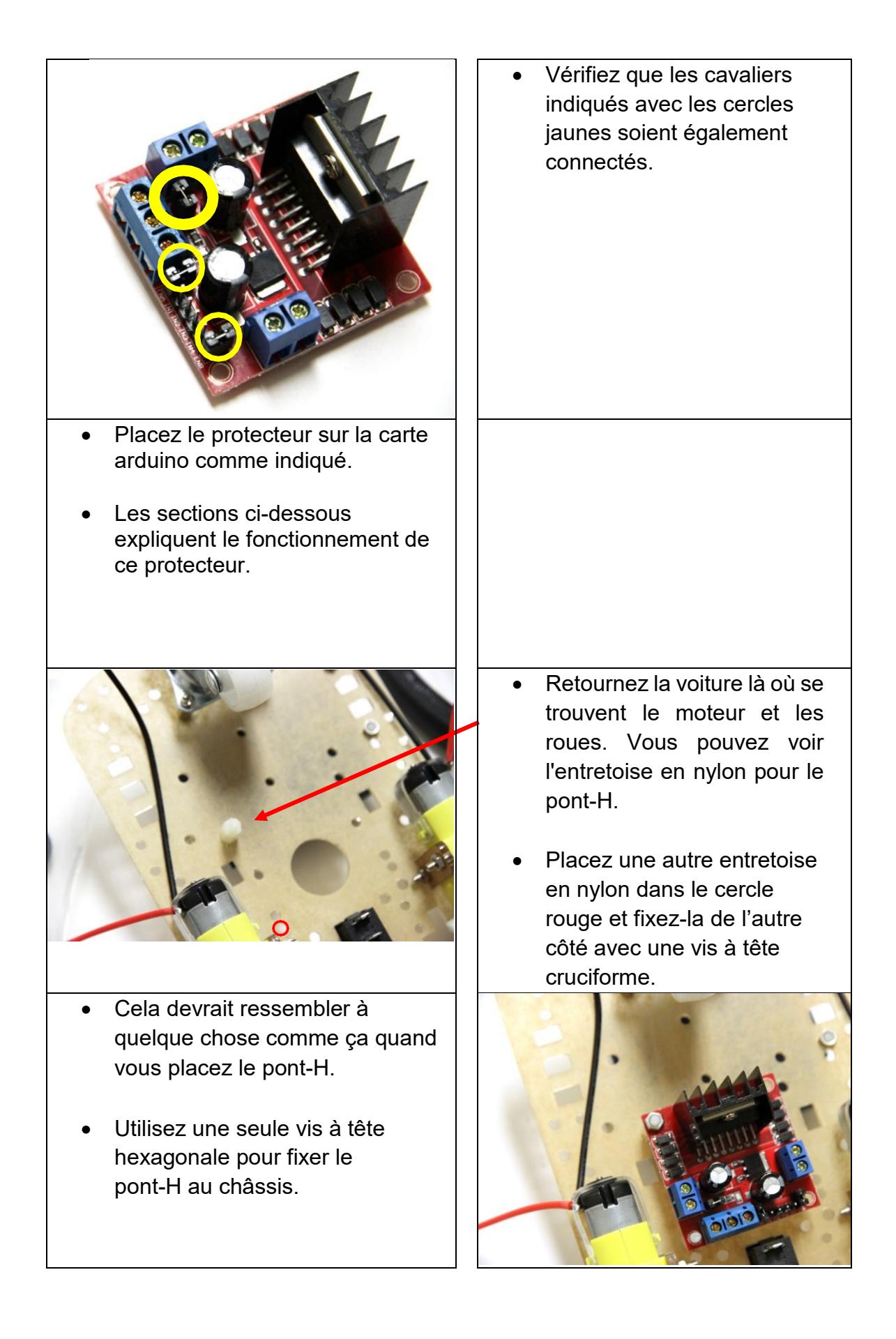

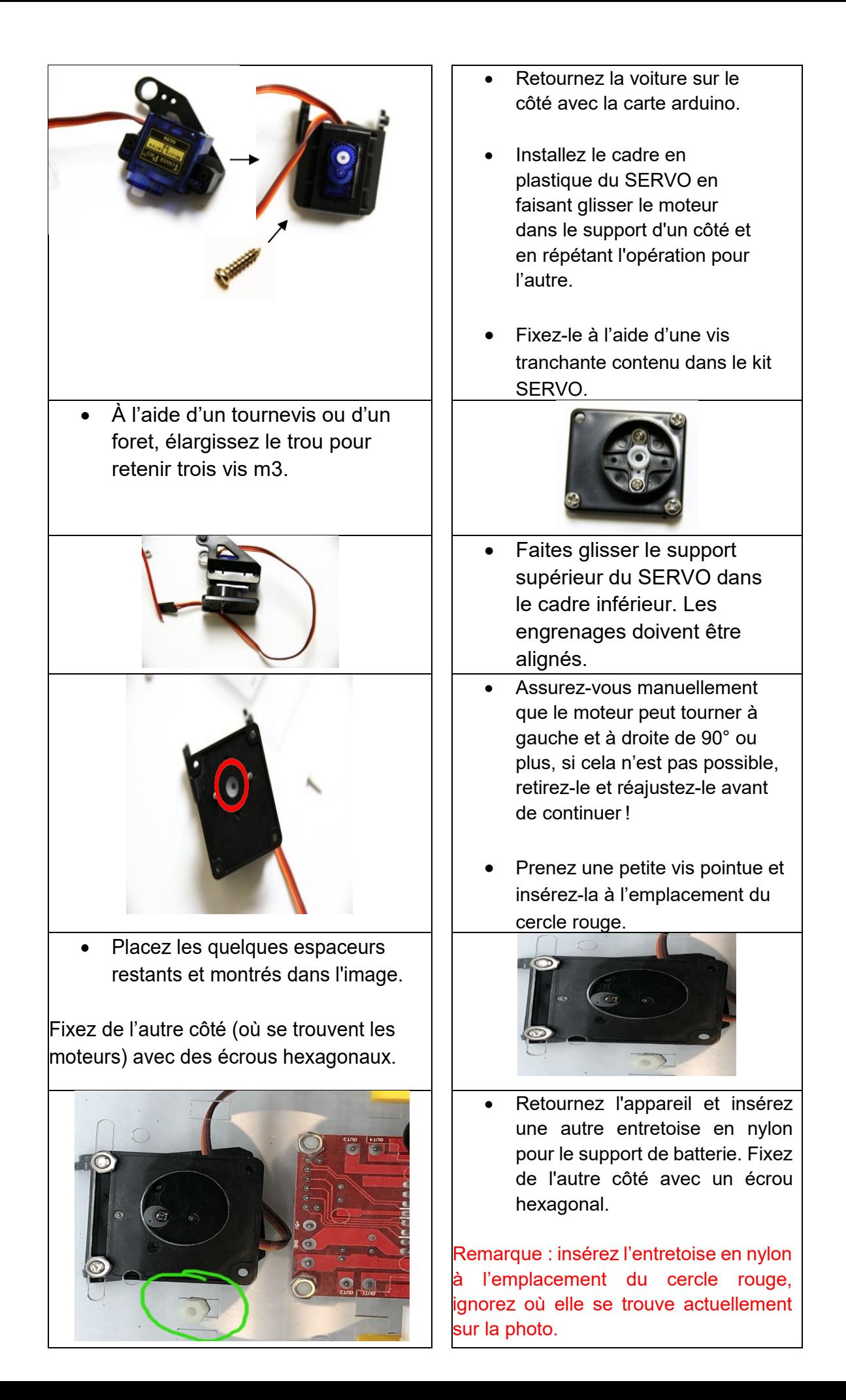

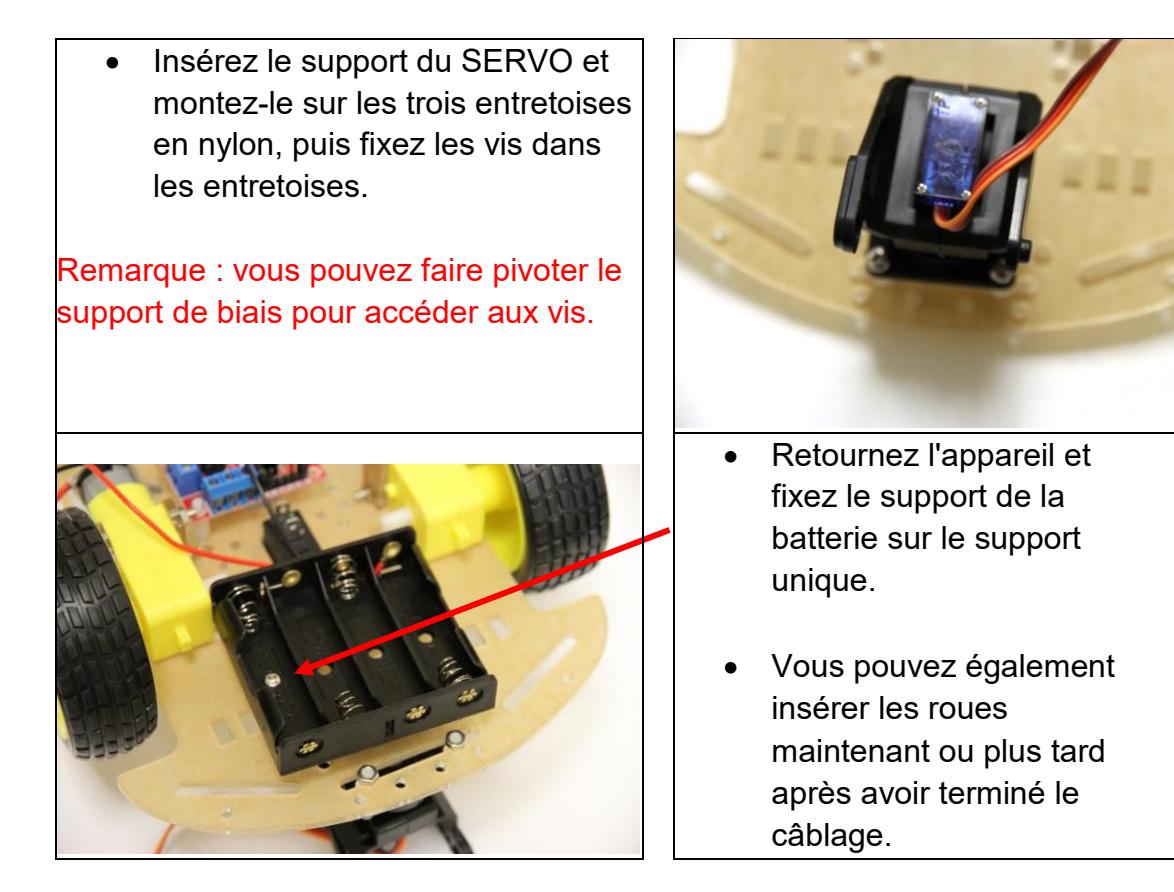

# **Circuit électrique :**

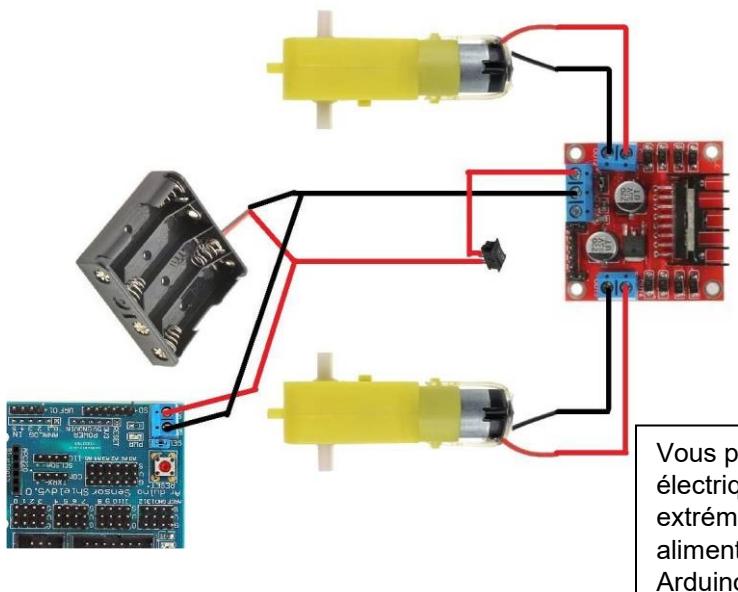

Vous pouvez utiliser un fil électrique et dénuder les extrémités du câble pour alimenter les bornies de l' Arduino à partir des bornes du pont-H

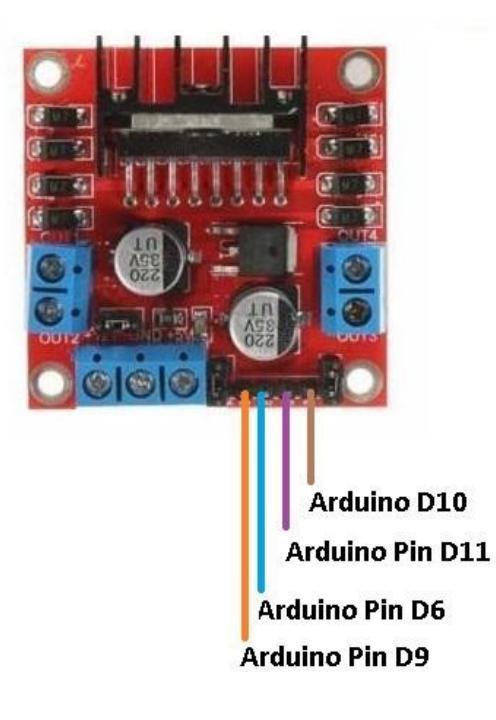

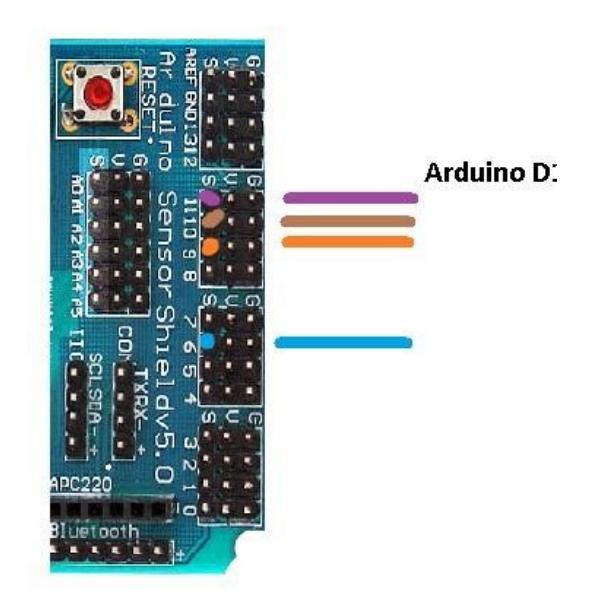

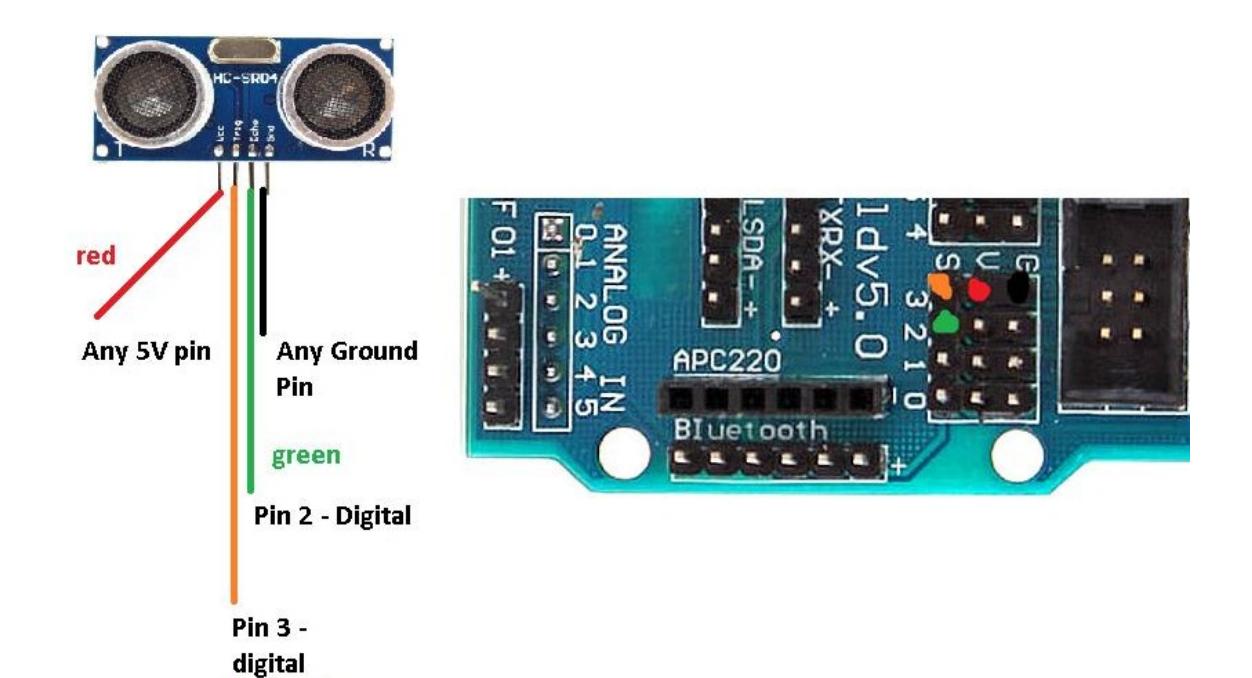

 **Attachez le capteur à ultrasons avec zip-tag au support du servo.**

### **Comment fonctionne le senseur :**

orange

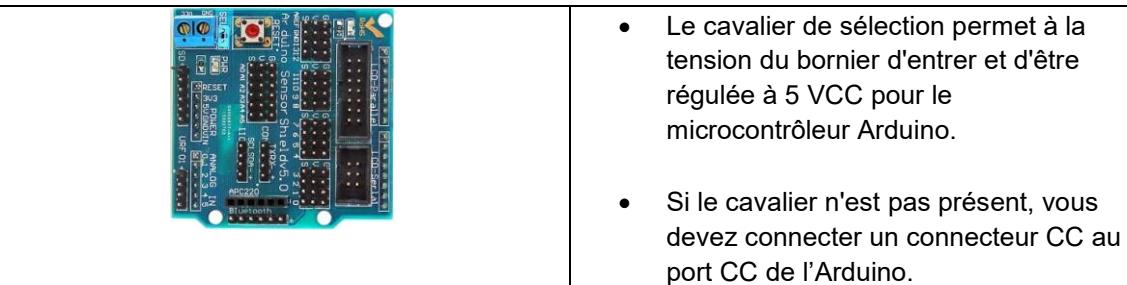

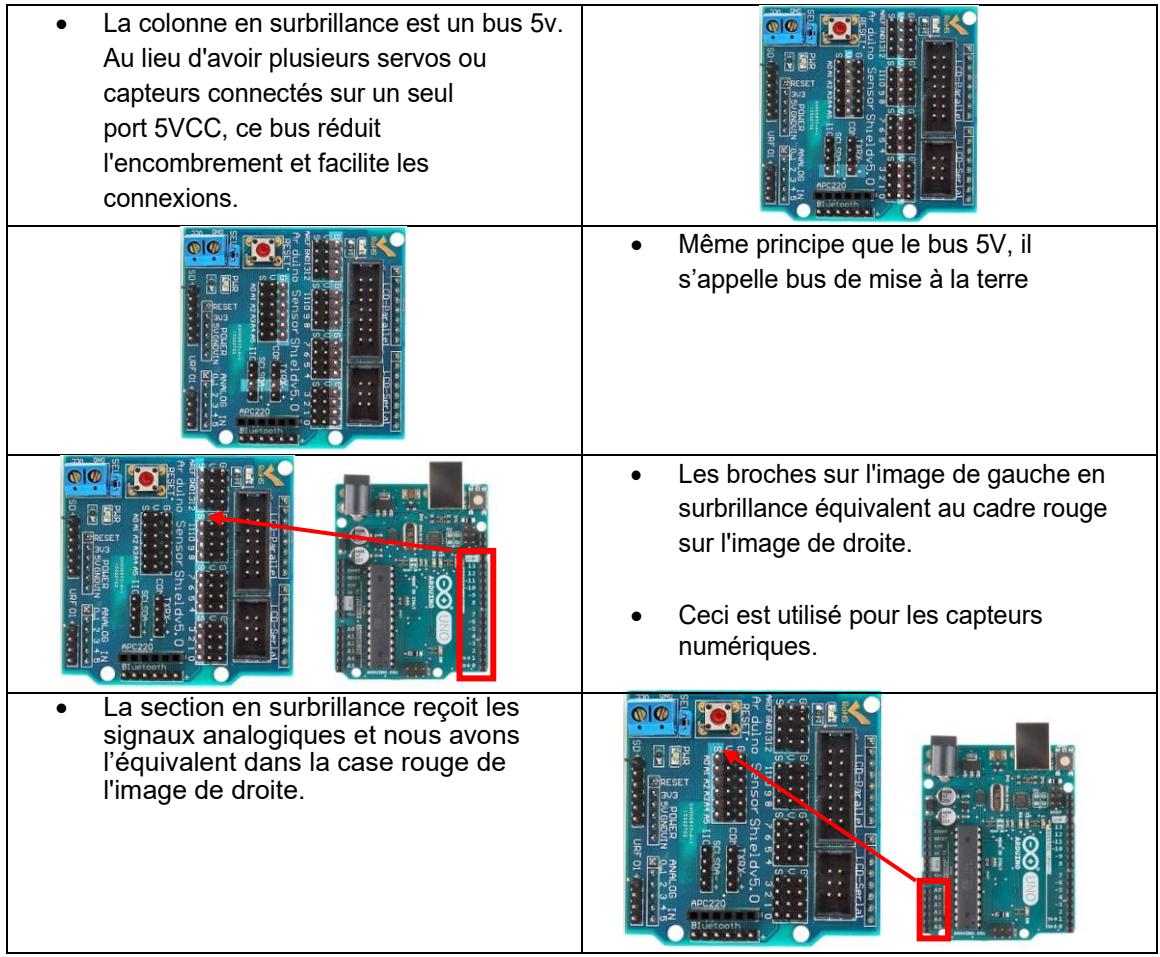

## **Programmer la carte Arduino**

- 1) Branchez la carte Arduino à l'ordinateur à l'aide du câble USB bleu fourni. Installez le logiciel pour lire et écrire le programme sur la puce à de la carte ARDUINO.CC, le programme est gratuit !<< [https://www.arduino.cc/download\\_handler.php>](https://www.arduino.cc/download_handler.php)>
- 2) Téléchargez le pilote depuis ce lien : << <http://sparks.gogo.co.nz/ch340.html> >> Pour Windows, téléchargez-le ici :  $\prec$ [http://sparks.gogo.co.nz/assets/\\_site\\_/downloads/CH34x\\_Install\\_Window](http://sparks.gogo.co.nz/assets/_site_/downloads/CH34x_Install_Windows_v3_4.zip) s v3 4. [zip](http://sparks.gogo.co.nz/assets/_site_/downloads/CH34x_Install_Windows_v3_4.zip) >>
- 3) Ouvrez le logiciel Arduino et sélectionnez le port com pour programmer le microcontrôleur.
- 4) Téléchargez notre logiciel sur notre site Web ou cliquez sur ce lien << [https://abra-](https://abra-electronics.com/index.php?dispatch=attachments.getfile&attachment_id=134)

[electronics.com/index.php?dispatch=attachments.getfile&attachment\\_id=](https://abra-electronics.com/index.php?dispatch=attachments.getfile&attachment_id=134)  $134 >$  $134 >$ 

5) Extraire le fichier et ouvrez l'un des exemples de code, il s'ouvrira dans le logiciel Arduino, cliquez sur Télécharger et la voiture devrait être opérationnelle.